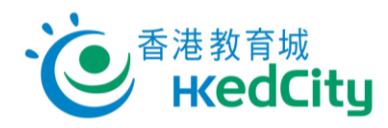

## **「網上試題學習平台」教師指南-分享預設評估**

教師可參照以下步驟,分享預設評估:

1. **於「預設評估」分頁中選取評估。**

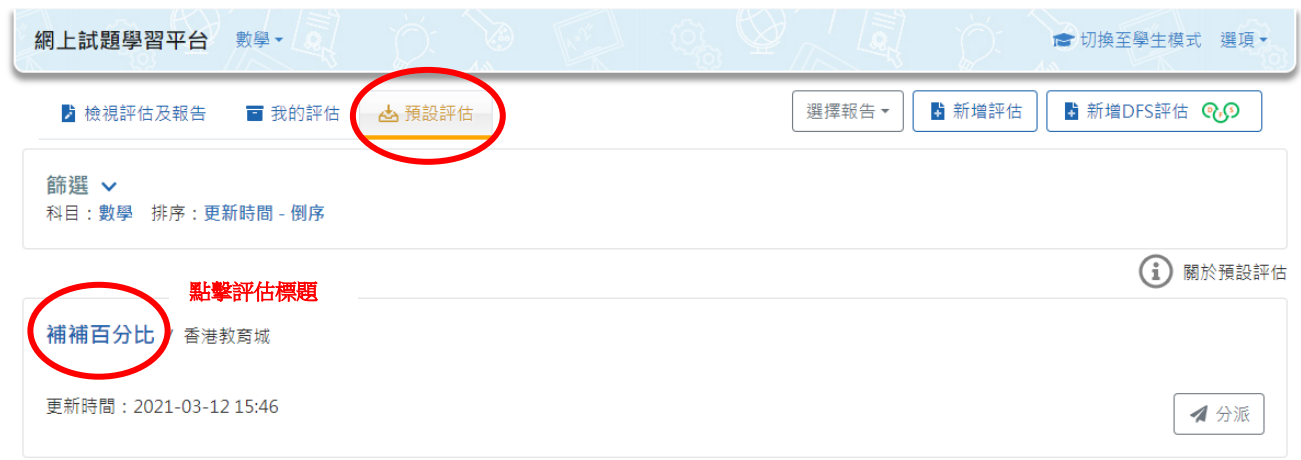

2. **點撃[二維碼]獲取系統生成的二維碼及連結,或點撃[複製連結]直接複製。**

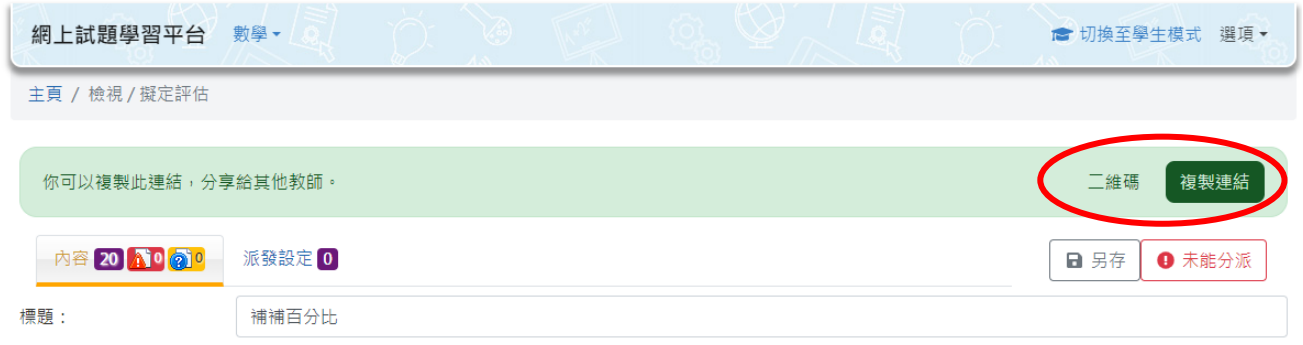

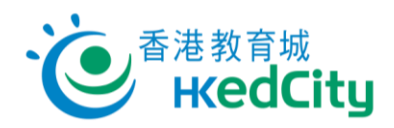

3. **點撃[二維碼]後,教師可直接掃瞄二維碼或開啟評估連結進入評估。**

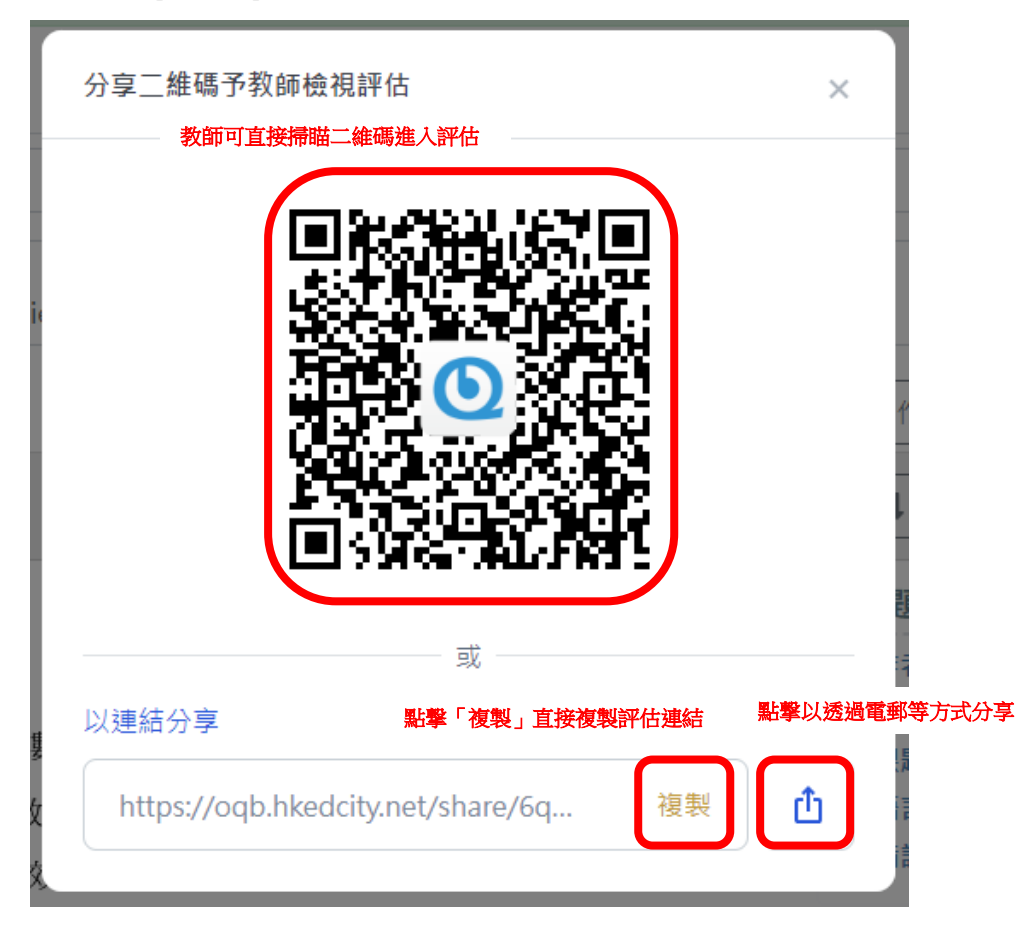